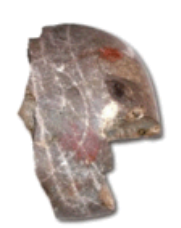

LESSINGSTR. 50, 85055 INGOLSTADT, TELEFON 0841 305 40800

## **Wie erstelle ich eine Email?**

Nutzt am besten einen der großen Anbieter wie Apple, Microsoft oder Google. Ihr könnt dann später eure Email Adresse für zahlreiche weitere Anwendungen benutzen. Hier zeige ich euch, wie ihr eine Email Adresse bei Microsoft Outlok (Hotmail) erstellt. Geht dazu auf die Internetseite:

<https://outlook.live.com/mail/0/inbox?authRedirect=true>

oder gebt bei Google einfach Outlook ein. Auf der folgenden Homepage klickt ihr auf *Kostenloses Konto erstellen*.

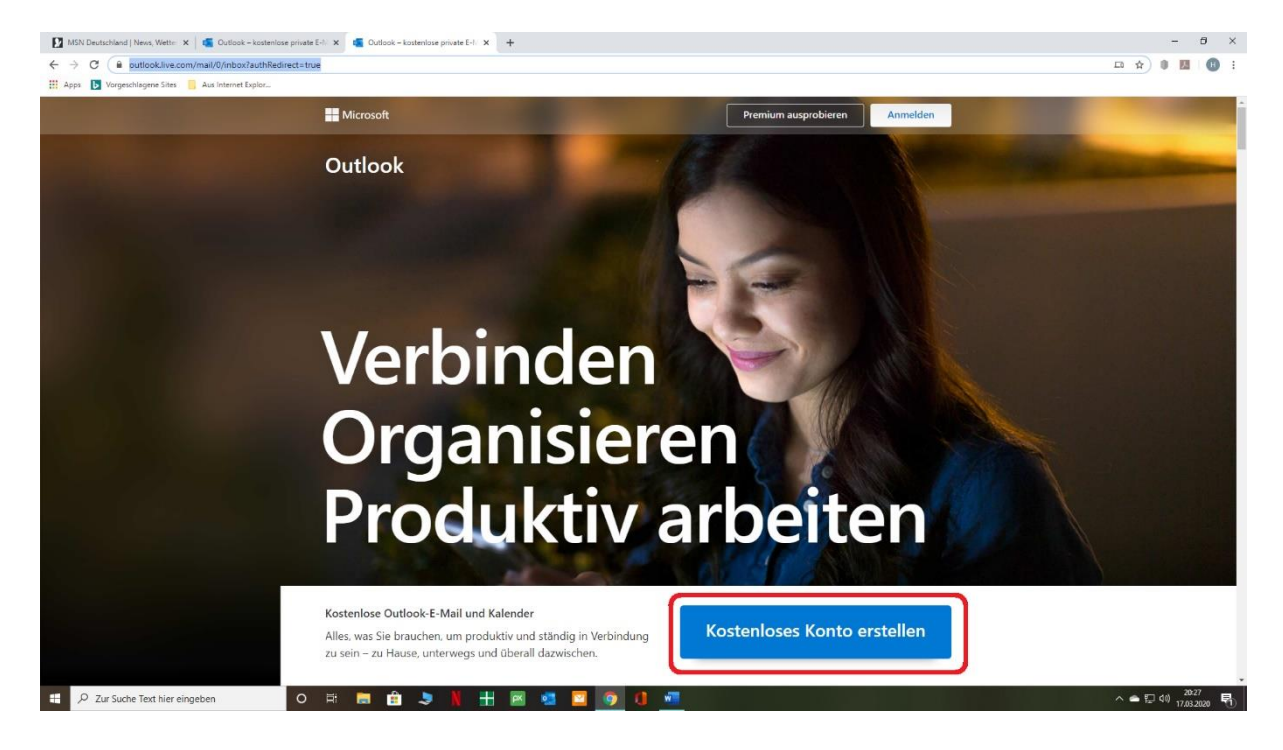

Wähle einen sinnvollen Namen, der auch wenn du Erwachen bist oder dich bewerben musst, nicht peinlich ist. Bsp.

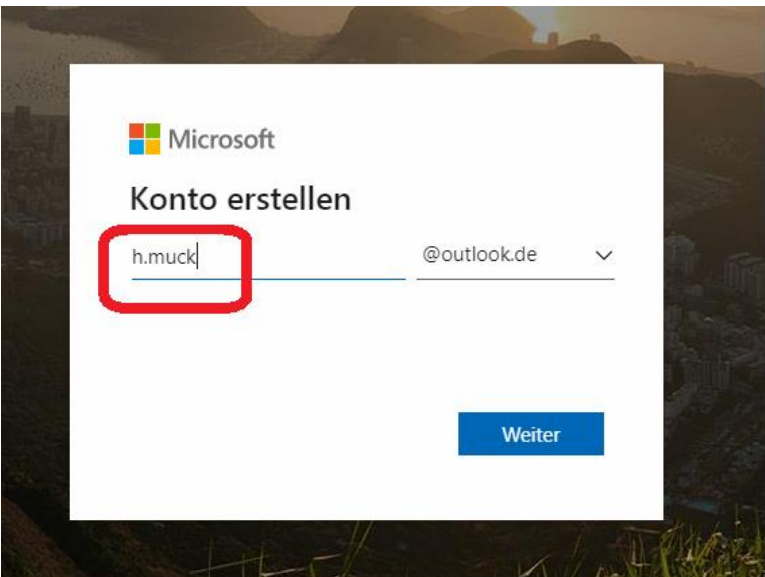

Folge nun den Schritten und gib deine persönlichen Daten ein. Erfinde nichts!

**Achte beim Passwort auch eine Länge von mindestens 8 Zeichen und Sonderzeichen.** 

**z.B. MuckausEtting -> Besser mit Numeric und Sonderzeichen: 3aus6etting17Muck\$%**

Zum Schluss benötigst du deine Eltern, da du noch nicht volljährig bist. Gib die Mailadresse deiner Eltern an. Sie können dich dann freischalten und du kannst dich in deine Mailadresse einloggen.

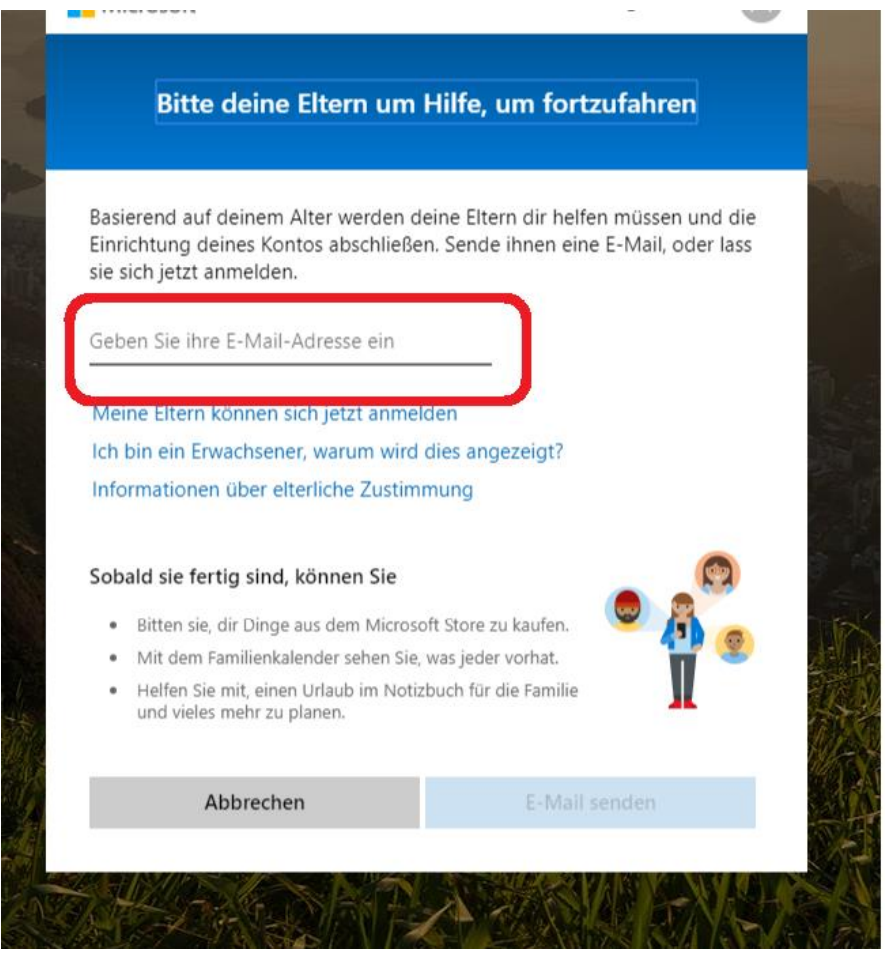

**Wichtig:** Notiere dir deine Email Adresse und dein Passwort so, dass du es wiederfindest. Am besten gibst du deine Anmeldedaten auch deinen Eltern.